# **Marcatura a zona**

**Johnnie Hancock**

**Agilent Technologies** Usando il trigger a zona, l'oscilloscopio aiuta a difendersi dai problemi sui segnali

**Q**uando si è impegnati nelle attività di debug di progetti digitali, è spesso difficile o impossibile riuscire a impostare l'oscilloscopio per sincronizzarlo sugli specifici e particolari problemi che affliggono i segnali. La modalità di trigger a zona InfiniiScan basata sull'hardware (InfiniiScan Zone Trigger) può essere usata insieme alle modalità tradizionali di impostazione del trigger presenti nell'oscilloscopio per identificare con precisione i vari problemi sui segnali. Se è possibile vedere sullo schermo un segnale problematico mentre si utilizza una delle comuni impostazioni di trigger dell'oscilloscopio, allora è possibile sincronizzare lo strumento per mostrare solamente le occorrenze del problema sfruttando il trigger a zona. Il miglior modo per comprendere cosa può fare il trigger a zona è di osservare alcuni esempi di misura reali.

### **Trigger su fronti non monotonici**

Un segnale digitale con un fronte non monotonico è un segnale che può cambiare direzione, oppure che momentaneamente si "ferma" durante la sua salita o discesa prevista. La figura 1 riporta un esempio di un fronte non monotonico che si verifica molto saltuariamente e in modo del tutto casuale. Con frequenze di aggiornamento che possono arrivare a 1.000.000 di forme d'onda al secondo, si possono vedere chiaramente i segnali problematici impostando il trigger su qualunque fronte di salita di un treno di impulsi digitale. Il problema adesso diventa quel-

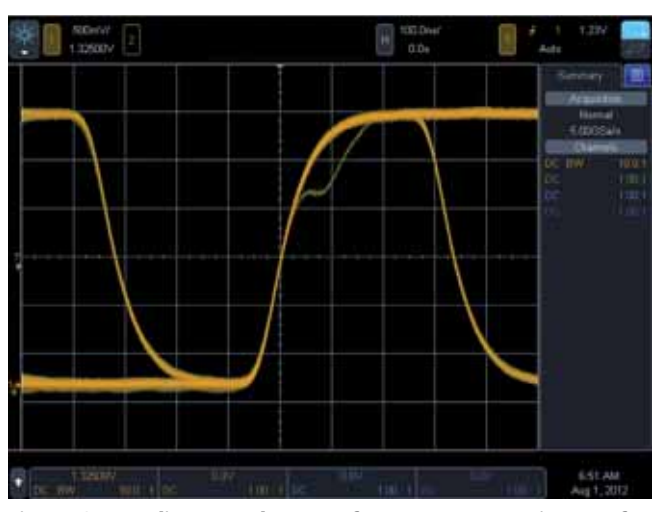

 **Fig. 1 - Cattura di un segnale con un fronte non monotonico poco frequente usando un classico trigger impostato sui fronti**

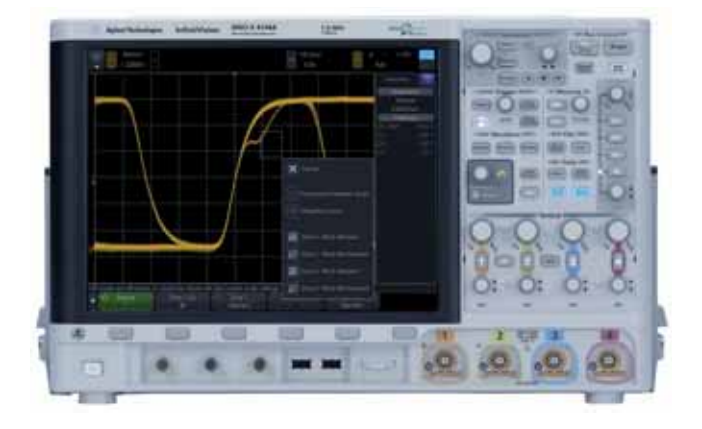

lo di capire come impostare il trigger per vedere solamente i segnali affetti da questo strano problema evitando di visualizzare tutti i segnali con i fronti puliti. Se si potesse sincronizzare il display dell'oscilloscopio per mostrare solamente i segnali problematici, forse si potrebbero sondare altri segnali presenti nel sistema, per cercare di capire le correlazioni che possano aiutare a identificare l'origine del problema di integrità del segnale che si sa esistere.

Alcuni oscilloscopi hanno la capacità di impostare il trigger sui fronti basati su condizioni "maggiore di" o "minore di" dei tempi di salita o di discesa. Ciò potrebbe risolvere il problema del trigger, ma impostare l'oscilloscopio su condizioni di

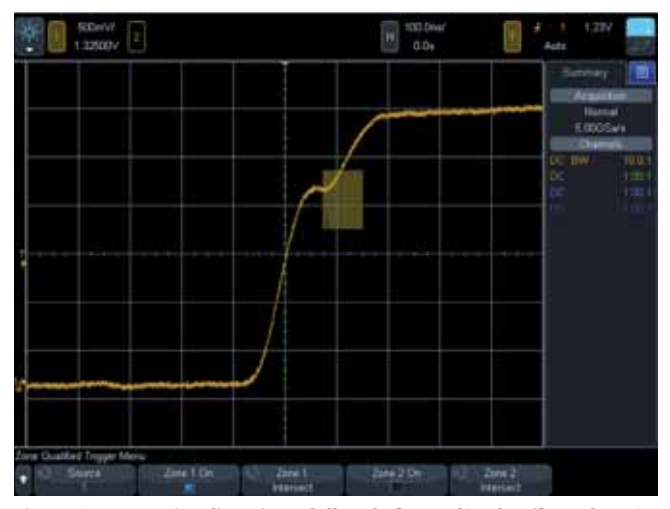

Fig. 2 - Cattura e visualizzazione delle sole forme d'onda affette da un'a**nomalia (fronte non monotonico) usando il trigger a zona**

## **EDA/SW/T&M ZONE TRIGGER**

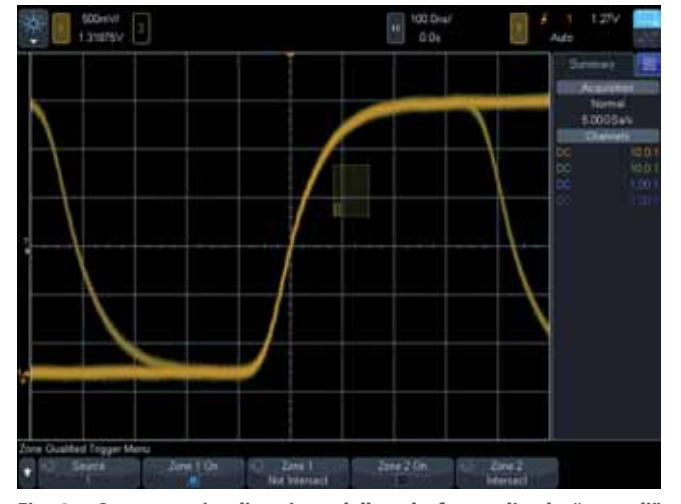

**Fig. 3 - Cattura e visualizzazione delle sole forme d'onda "normali" usando il trigger a zona**

trigger particolari come questa potrebbe essere difficile e non immediato. Con il trigger a zona si può semplicemente disegnare un riquadro (zona) sul display dell'oscilloscopio per circoscrivere l'area dove si verifica l'anomalia del segnale e specificare che la forma d'onda "deve intersecare" tale zona per essere visualizzata. L'oscilloscopio visualizzerà pertanto le sole forme d'onda che soddisfano questa condizione, come illustrato nella figura 2.

Si noti che è anche possibile modificare la condizione in "non deve intersecare," nel qual caso l'oscilloscopio visualizzerà le sole forme d'onda prive di alcun difetto sui fronti, come mostrato nella figura 3. Oppure, si potrebbe semplicemente traslare mediante il touch screen dell'oscilloscopio l'originario riquadro "deve intersecare" spostandolo sull'area adiacente della forma d'onda dove il segnale è normale.

Come funziona in realtà il trigger a zona InfiniiScan? Quando viene attivato il trigger a zona, l'oscilloscopio dapprima cattura tutte le forme d'onda che soddisfano la condizione di trigger specificata. Sebbene il semplice trigger sui fronti di salita e

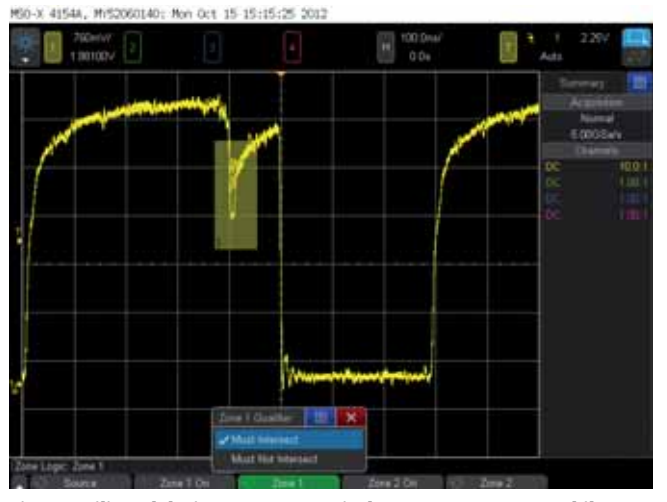

**Fig. 5 - Utilizzo del trigger a zona per isolare uno stato metastabile poco frequente**

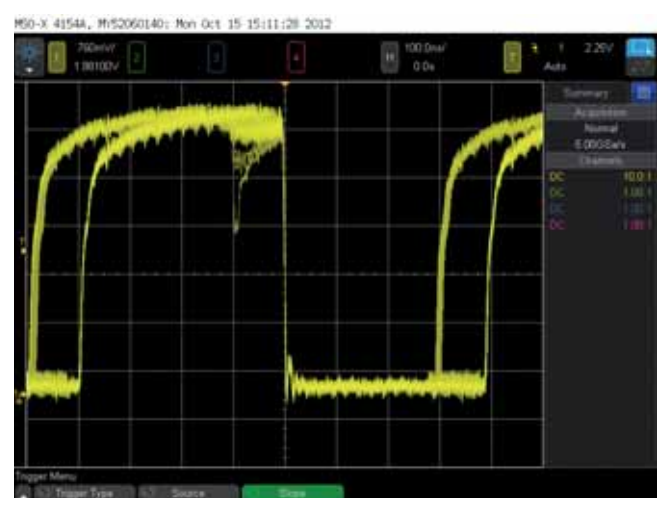

**Fig. 4 - L'elevata velocità di aggiornamento dell'oscilloscopio permette di rivelare le metastabilità poco frequenti**

discesa sia la condizione più utilizzata, è possibile sfruttare qualunque altra condizione di trigger come prequalificazione, inclusi i trigger sui bus seriali. L'oscilloscopio successivamente confronta ciascuna forma d'onda catturata con una delle "zone" precedentemente definite (fino a 2 zone di qualificazione) con una velocità resa possibile dall'hardware che raggiunge le 200.000 forme d'onda al secondo, e infine visualizza sullo schermo solamente le forme d'onda che soddisfano i criteri di qualificazione.

La funzionalità trigger a zona InfiniiScan sviluppata da Agilent rappresenta un metodo semplice e affidabile per catturare le anomalie sul segnale poco frequenti e casuali. In sostanza, se si riesce a vedere un'anomalia sullo schermo dell'oscilloscopio, che si sta aggiornando a un ritmo di 1.000.000 di forme d'onda al secondo usando una classica condizione di trigger come quella sui fronti, allora l'oscilloscopio può catturare e visualizzare in modo univoco le anomalie usando il trigger a zona, che grazie all'hardware di elaborazione permette di qualifi care 200.000 forme d'onda al secondo.

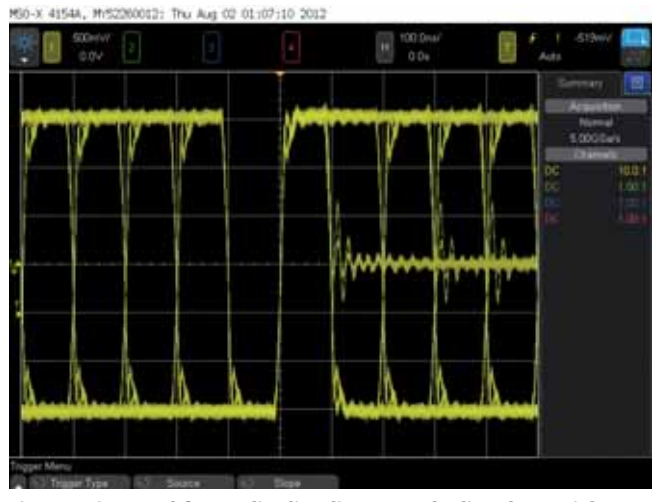

**Fig. 6 - Trigger sul fronte di salita di un segnale di un bus seriale a 10 Mbps con la base dei tempi impostata a 100 ns/dv**

### **ZONE TRIGGER EDA/SW/T&M**

#### **Trigger su uno stato metastabile**

Uno stato metastabile è sostanzialmente un glitch poco frequente che può verificarsi a causa di piccoli errori nella temporizzazione dei segnali dei dati e del clock. La figura 4 mostra un esempio di un segnale dati che ogni tanto comincia a commutare da un livello logico alto a un livello logico basso, ma che poi ritorna nello stato originale. Grazie all'eccezionalmente elevata velocità di aggiornamento di 1.000.000 di forme d'onda al secondo garantita dall'oscilloscopio, si riesce a vedere chiaramente l'esistenza di questa anomalia mentre il trigger è impostato sui fronti di discesa (centro dello schermo) del segnale dati. Per isolare i soli segnali dove si verifica questo poco frequente glitch, si potrebbe utilizzare una delle modalità di trigger avanzate dell'oscilloscopio legate alle violazioni, come il trigger basato sulla larghezza (durata) degli impulsi. Ma se l'ampiezza negativa del glitch fosse troppo basso, questo metodo potrebbe non sempre funzionare. Un metodo più semplice e più affidabile per sincronizzarsi sulla varie ampiezze del glitch è quello di sfruttare le capacità del trigger a zona dell'oscilloscopio. Dopo aver disegnato il riquadro "deve intersecare" della zona sul display dell'oscilloscopio intorno alla regione dell'anomalia, la figura 5 mostra come l'oscilloscopio visualizza le sole forme d'onda affette dal glitch (stato metastabile). Una volta che è riuscita la sincronizzazione con i segnali problematici, per risalire alla causa di questo malfunzionamento si potrebbero sondare altri segnali per cercare delle correlazioni legate all'insorgere dell'evento.

### **Trigger su particolari sequenze seriali**

Sebbene il trigger a zona sia più spesso utilizzato per identificare segnali affetti da problemi come quelli dei due esempi illustrati precedentemente, può essere altrettanto utile per impostare il trigger su particolari sequenze di segnali seriali. Un esempio molto comodo è quello di impostare il trigger dell'oscilloscopio su un impulso isolato. La caratterizzazione della qualità dei segnali dei bus seriali spesso richiede di effettuare misure su "uni" isolati e/o "zeri" isolati. Nei segnali di tipo NRZ, un "uno" isolato è definito come un singolo bit alto preceduto e seguito da un certo numero di "zeri". Uno "zero" isolato è definite come un singolo bit basso preceduto e seguito da un certo numero di "uni".

La figura 6 mostra un esempio di un oscilloscopio col trigger impostato sui fronti di salita del segnale di un bus seriale FlexRay a 10 Mbps. A questo punto, niente più che il fronte di salita di questo singolo è isolato sul display dell'oscilloscopio a centro schermo (posizione di trigger predefinita). Poiché la frequenza di simbolo di questo segnale è 10 Mbps, un singolo bit dovrebbe avere una durata di 100 ns. Impostando la base dei tempi dell'oscilloscopio a 100 ns/div dovrebbe essere semplice stabilire la larghezza approssimativa dei riquadri di

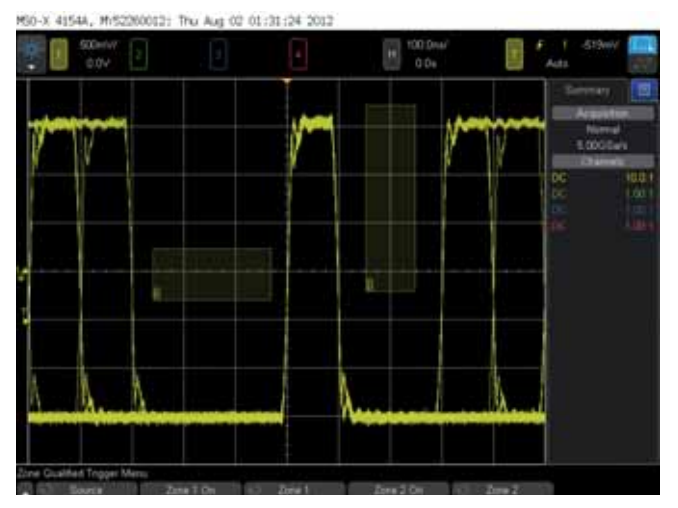

**Fig. 7 - Visualizzazione degli uni isolati usando due zone "non deve intersecare" insieme al trigger sul fronte di salita**

qualificazione della zona che ci interessano. La figura 8 mostra coma sono state disegnate due zone "non deve intersecare" per soddisfare il requisito di isolare un singolo bit alto che deve essere preceduto da tre o più zeri e seguito da due o più zeri. Si può pensare a queste zone come aree di "divieto di passaggio" per la forma d'onda. Ora che si è sincronizzati sui soli impulsi "uno" isolati, si possono eseguire le misure di caratterizzazione della forma d'onda richieste, come tempo di salita, tempo di salita, durata dell'impulso e così via.

In questo articolo sono stati descritti solo alcuni esempi di come il trigger a zona basato sull'hardware in un oscilloscopio possa essere sfruttato per sincronizzare lo schermo con la visualizzazione di anomalie poco frequenti sui segnali (o su forme d'onda strane). Inoltre, è stato mostrato come il trigger a zona possa essere utilizzato per sincronizzarsi su segnali che possono essere corretti (segnali senza problemi), che potrebbero essere complessi o addirittura impossibili da isolare con i classici metodi di trigger presenti negli oscilloscopi tradizionali.

Molti dei più moderni oscilloscopi digitali (DSO) offrono funzionalità di trigger avanzate che permettono di analizzare segnali digitali complessi ad alta velocità. Ciononostante, volendo usare le funzionalità avanzate degli oscilloscopi, talvolta non ne vale la pena, in quanto sarebbe spesso necessario chiedere aiuto a un "esperto" sull'utilizzo dell'oscilloscopio per impostare correttamente lo strumento.

Il trigger a zona basato sull'hardware è una tecnica potente che permette di isolare misure da eseguire su forme d'onda specifiche, ma è anche una tecnica di misura molto semplice da usare. Una volta che si è visto un segnale problematico sullo schermo dell'oscilloscopio, sincronizzarsi su di esso è facile quanto contare fino a tre:

- 1. Indicarlo con un dito
- 2. Disegnare un riquadro (zona) intorno ad esso
- 3. Impostare il trigger su di esso. Q